# **liste et comptage de répertoires et fichiers**

- Objet : une méthode pour lister et compter des répertoires et des fichiers
- Niveau requis : [débutant,](http://debian-facile.org/tag:debutant?do=showtag&tag=d%C3%A9butant) [avisé](http://debian-facile.org/tag:avise?do=showtag&tag=avis%C3%A9)
- Commentaires : lister et ordonner des répertoires et fichiers musicaux.
- Débutant, à savoir : [Utiliser GNU/Linux en ligne de commande, tout commence là !](http://debian-facile.org/doc:systeme:commandes:le_debianiste_qui_papillonne)
- Suivi :
- [à-tester](http://debian-facile.org/tag:a-tester?do=showtag&tag=%C3%A0-tester)
	- © Création par & [debianux](http://debian-facile.org/utilisateurs:debianux) le 13/04/2015
	- Testé par <…> le <…>
- Commentaires sur le forum :  $c$ 'est ici  $1$ )

#### **Nota :**

Contributeurs, les **PEIX Me!** sont là pour vous aider, supprimez-les une fois le problème corrigé ou le champ rempli !

### **Introduction**

Un répertoire de fichiers musicaux contient des répertoires musicaux, chacun représentant un album. A l'intérieur de chaque répertoire figurent, naturellement, tous les fichiers représentant les titres de l'album.

- 1/ Comment avoir la liste de tous les albums, avec la liste de tous les titres, avec l'indication de la taille de chaque fichier ?
- 2/ Comment trier tous les fichiers musicaux par ordre de taille croissant pour, le cas échéant, repérer une anomalie de taille ? **PEIX Me!**

la question 1 est résolue en ligne de commande. la question 2 est résolue via libre-office-calc.

## **Installation**

tout est déjà là :)

### **Utilisation**

1/ sur une indication lumineuse de golgot200, "le Persévérant", après s'être placé dans le répertoire des répertoires musicaux

```
tree -a -h -I '*.cue|*.m3u|*.m3u8|*.log|*.jpg|*.jpeg|*.png|*.txt|*.nfo' --du
\text{sed } -r 's/(\{[\text{``}]\}^*)\.\/\1,/' | sed '/4,0K/d' | tee Listing.txt
```
#### [résultat de la commande précédente](http://debian-facile.org/_export/code/doc:media:liste-comptage-fichiers?codeblock=1)

 $\lceil$  [276M]  $\lceil$  100-chansons-fr 2002 100-ch-francaises 1  $\leftarrow$  [ 11M]  $100$ -chansons-fr 1 01 la-romance-de-paris charlestrenet\_1942.flac ├── [ 13M] 100-chansons-fr\_1\_02 seule-ce-soir leomarjane\_1941.flac  $\leftarrow$  [ 10M]  $100$  chansons-fr 1 03 mon-amant-de-saint-jean luciennedelyle\_1942.flac  $\leftarrow$  [9,4M]  $100$ -chansons-fr 1 04 j-ai-pleure-sur-tes-pas andreclaveau\_1943.flac │ ├── [ 13M] 100-chansons-fr\_1\_05\_quand-on-s-promene-au-bord-de-leau\_jean-gabin\_1936.flac

- 2.1/ ouverture, avec un éditeur (mousepad, gedit, etc), du fichier 2015-04-13\_1202\_flac.txt :
	- sélectionner tout et copier

2.2/ dans libreoffice-calc :

- collage spécial : 'texte non formaté' / 'options de séparateur' : cocher : 'tabulation', 'autres' avec <quote>[]M</quote>, 'fusionner les séparateurs'
- on se retrouve avec deux colonnes sur lesquelles toutes les possibilités de tri de libreoffice-calc sont ouvertes !
- modifier le séparateur d'extension de fichier sur la colonne des noms, ici ',flac' à remettre en '.flac' : édition / 'chercher et remplacer' : opération inverse du 2.1.

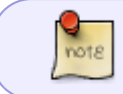

C'est une des solutions possibles, parmi celles évoquées dans le lien 'référent', à découvrir là-bas, sur le forum :)

2.3/ justement, Severian nous apporte une solution plus simple : ouverture de la liste dans l'éditeur, <  $ctrl + a > pour tout sélectionner, < ctrl + c > pour copier : aller directement dans libreoffice-calc :$ collage spécial /

- importer / langue : choisir 'anglais-US'
- réglage des séparateurs comme décrit plus haut
- 'magie-magie' : l'avantage est que le séparateur d'extension est resté 'normal' :)

#### [1\)](#page--1-0)

N'hésitez pas à y faire part de vos remarques, succès, améliorations ou échecs !

From: <http://debian-facile.org/> - **Documentation - Wiki**

Permanent link: **<http://debian-facile.org/doc:media:liste-comptage-fichiers>**

Last update: **01/10/2015 18:28**

Documentation - Wiki - http://debian-facile.org/